คู่มือการอบรมออนไลน์

## **ENGLISH FOR INTERNATIONAL COMMUNICATION**

ภ า ษ า อังกฤษ เพื่อการ สื่ อ ส า ร สากล

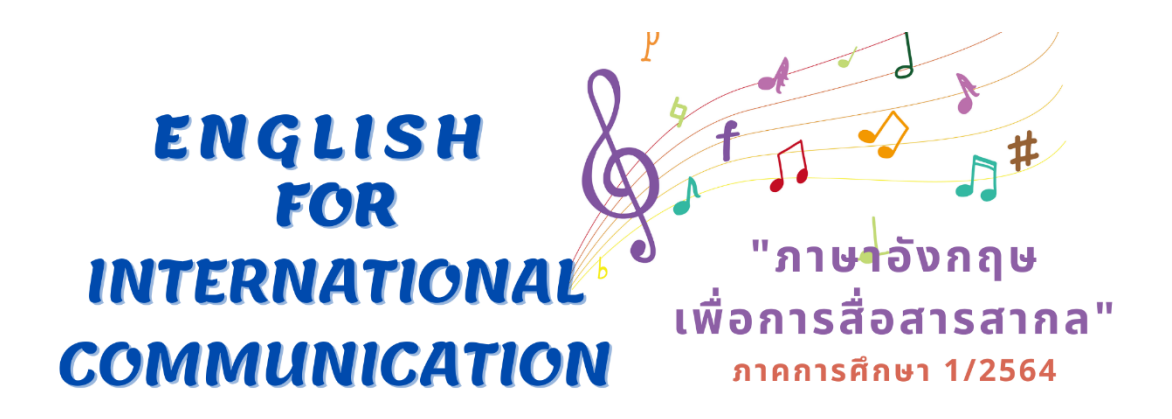

คอร์ส "ภาษาอังกฤษเพื่อการสื่อสารสากล" เป็นการอบรมภาษาอังกฤษออนไลน์ผ่าน ช่องทางของมหาวิทยาลัยสวนดุสิต (SDU Online Course) รับชมบทเรียนออนไลน์แบบ Video on demand ตั้งแต่วันที่ 1 กันยายน ถึง 30 พฤศจิกายน 2564 มีขั้นตอนการเข้าระบบดังกล่าว ดังนี้

1. เปิด Web Browser แนะนำให้ใช้ Google Chrome เนื่องจากมีความเสถียรสูง

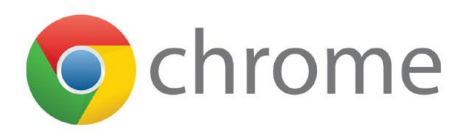

2. พิมพ์ URL ที่แถบค้นหา website โดยพิมพ์**https://onlinecourse.dusit.ac.th** เพื่อเข้าใช้ งานระบบ SDU Online Course

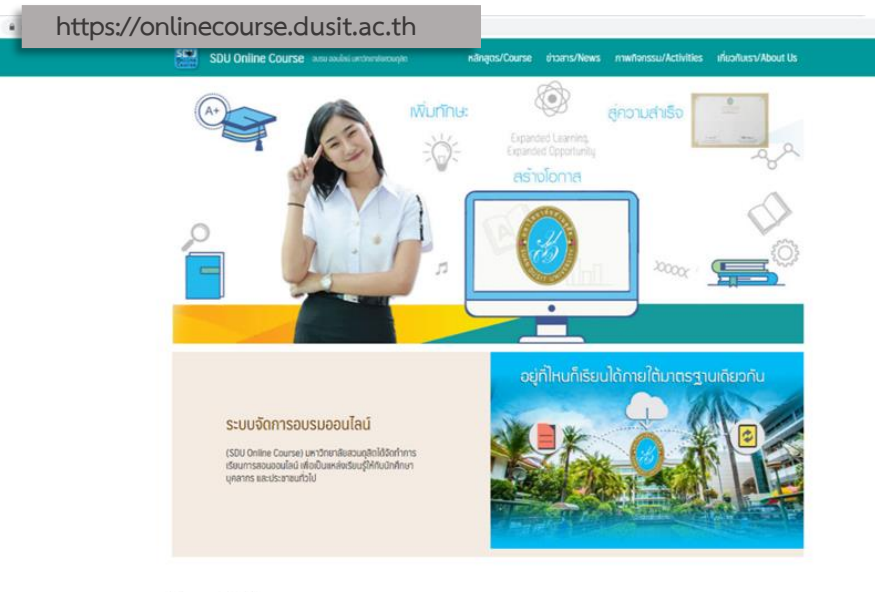

หลักสูตร/รายวิชาที่เปิดสอน

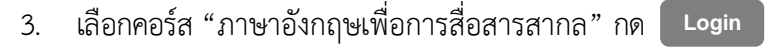

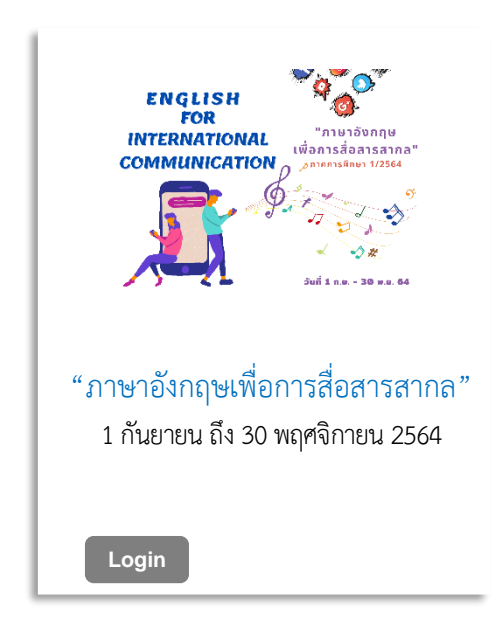

4. กรอก Username และ Password **รหัสเดียวกับการใช้งานระบบ IT ของมหาวิทยาลัย สวนดุสิต** เช่น

**นักศึกษา** Username: u ตามด้วยรหัสนักศึกษา 13 หลัก เช่น "u64xxxxxxxxxxx"

Password: วัน เดือน ปีพ.ศ. เกิด 8 หลัก เช่น เกิดวันที่ 1 มีนาคม 2544 พิมพ์ "01032544"

หากผู้ใช้งานทำการเปลี่ยนแปลงรหัสผ่าน (password) ให้ใช้รหัสผ่านที่เปลี่ยนแปลงนั้น จากนั้นกด Login →

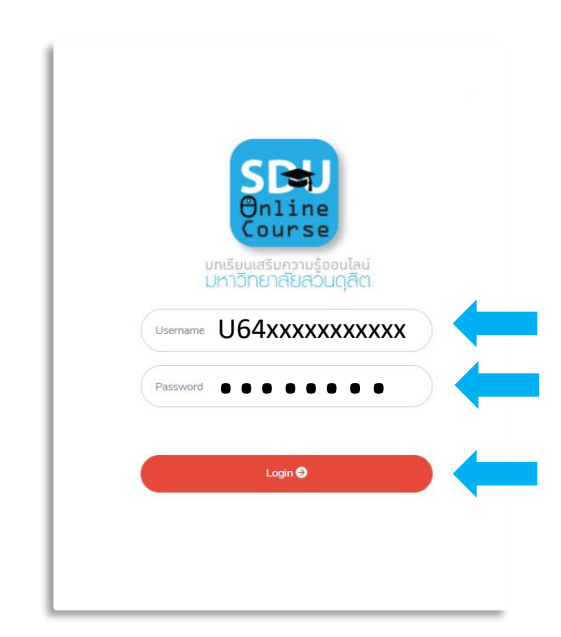

- ่ 5. เข้าเรียนคอร์ส "ภาษาอังกถษเพื่อการสื่อสารสากล" ตามวันเวลาที่กำหนด รายละเอียดดังนี้
	- 5.1 ดาวน์โหลดคู่มือการอบรมออนไลน์คอร์ส "ภาษาอังกฤษเพื่อการสื่อสารสากล" คู่มือการ ใช้งานโปรแกรมการเรียนภาษาอังกฤษมัลติมีเดียชุด English Discoveries Online และ Thank you card ที่เมนูดาวน์โหลดเอกสาร
	- 5.2 ศึกษาเงื่อนไขการอบรมได้ที่หัวข้อ เงื่อนไขการอบรมคอร์ส "ภาษาอังกฤษเพื่อการสื่อสาร สากล"
	- 5.3 ตรวจสอบชื่อผ้ใช้งานระบบออนไลน์ที่ "รหัสประจำตัวผ้ใช้งาน"
	- 5.4 ตรวจสอบรายละเอียดคอร์สอบรมได้ที่ คอร์ส "ภาษาอังกฤษเพื่อการสื่อสารสากล"
	- 5.5 ตรวจสอบเวลาที่ใช้ในการอบรมแต่ละครั้งที่ "เวลาที่ใช้ในการสอน" เช่น (90/90) หมายถึง ใช้เวลาอบรมไป 90 นาที จาก 90 นาที
	- 5.6 เข้าเรียนย้อนหลังหรือชมซ้ าแต่ละครั้งที่ "บทเรียนออนไลน์"
	- 5.7 ตรวจสอบชั่วโมงการอบรมรวมที่ "ผลการเรียนเข้าใช้งาน/ชั่วโมง"
	- 5.8 เข้าร่วมไลน์ OpenChat กลุ่ม "ภาษาอังกฤษเพื่อการสื่อสารสากล"เพื่อติดตามข่าวสารต่าง ๆ (สแกน QR Code)
	- 5.9 กด logout เพื่อออกจากระบบทุกครั้งหลังสิ้นสุดการเข้าเรียน มิฉะนั้นระบบจะไม่บันทึก เวลาให้ โดยกดป่ม <sup>[ Logout</sup> ) หรือที่หน้าเพจด้านบนขวามือ

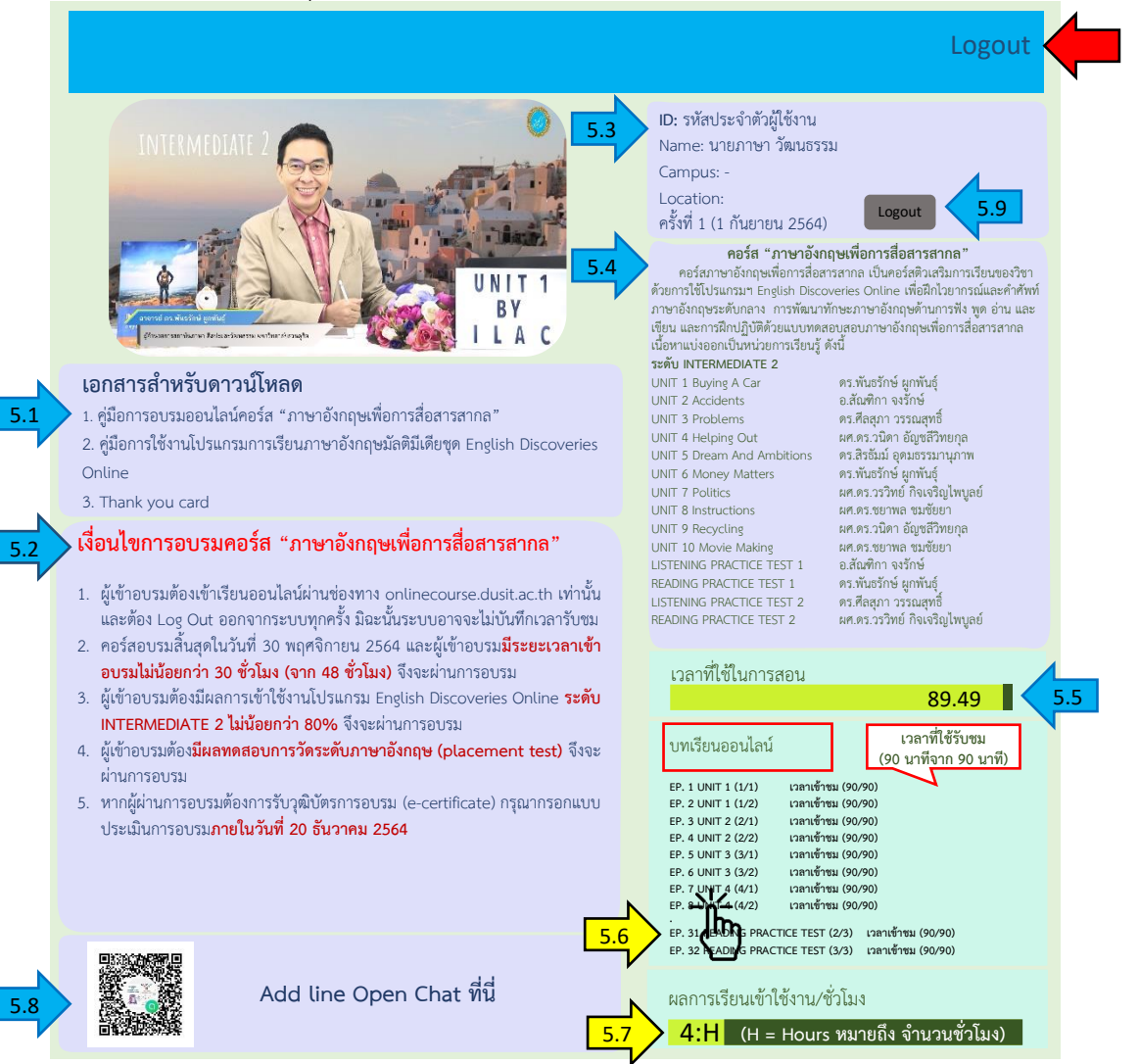

3

- 6. การผ่านเงื่อนไขอบรม คอร์ส "ภาษาอังกฤษเพื่อการสื่อสารสากล"
	- 6.1 ผู้เข้าอบรมต้องเข้าเรียนออนไลน์ผ่านช่องทาง onlinecourse.dusit.ac.th เท่านั้น และ ต้อง Log Out ออกจากระบบทุกครั้ง มิฉะนั้นระบบอาจจะไม่บันทึกเวลารับชม
	- 6.2 คอร์สอบรมสิ้นสุดในวันที่ 30 พฤศจิกายน 2564 และผู้เข้าอบรม**มีระยะเวลาเข้าอบรม ไม่น้อยกว่า 30 ชั่วโมง** (จาก 48 ชั่วโมง) จึงจะผ่านการอบรม
	- 6.3 ผู้เข้าอบรมต้องมีผลการเข้าใช้งานโปรแกรม English Discoveries Online **ระดับ INTERMEDIATE 2 ไม่น้อยกว่า 80%** จึงจะผ่านการอบรม
	- 6.4 ผู้เข้าอบรมต้อง**มีผลทดสอบการวัดระดับภาษาอังกฤษ (placement test)** จึงจะผ่าน การอบรม
	- 6.5 หากผู้ผ่านการอบรมต้องการรับวุฒิบัตรการอบรม (e-certificate) กรุณากรอกแบบ ประเมินการอบรม**ภายในวันที่20 ธันวาคม 2564**

## สถาบันกาษา ศิลปะและวัฒนธรรม มหาวิทยาลัยสวนดุสิต

## โทรศัพท์: 02-244 5260-2

LINE ID: ILAC\_SDU WEBSITE: HTTPS://ILAC.DUSIT.AC.TH FACEBOOK: ILAC SUANDUSIT UNIVERSITY YOUTUBE: ILAC SUANDUSIT UNIVERSITY

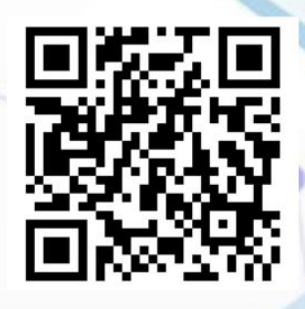

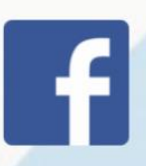

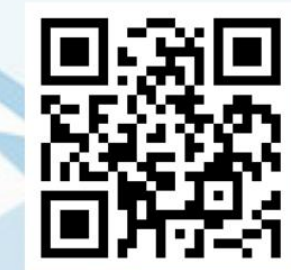

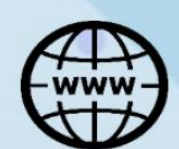

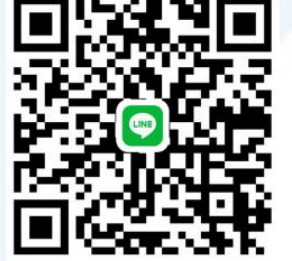

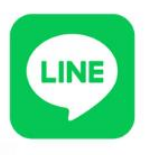

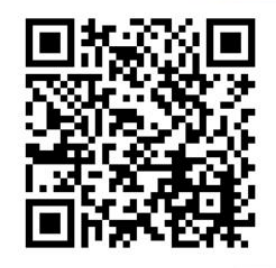

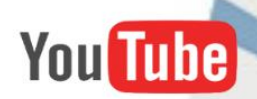